## So kontaktieren Sie unsere Support Abteilung Per Live-Chat

- Öffnen Sie die Web-Seite<http://www.acronis.com/de-de/>
- Vergewissern Sie sich bitte, dass Sie eingeloggt sind: klicken Sie auf "Mein Konto"

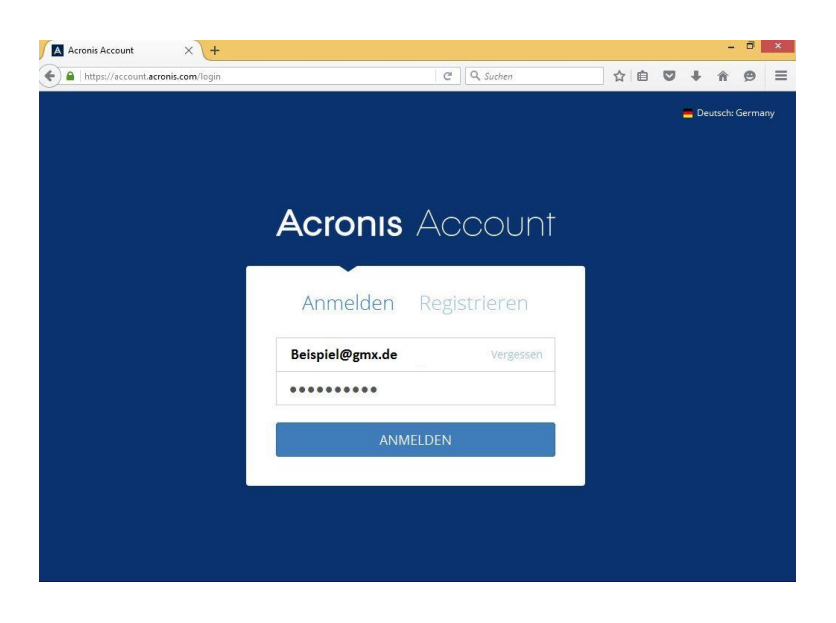

- Klicken Sie auf "Support anfordern"

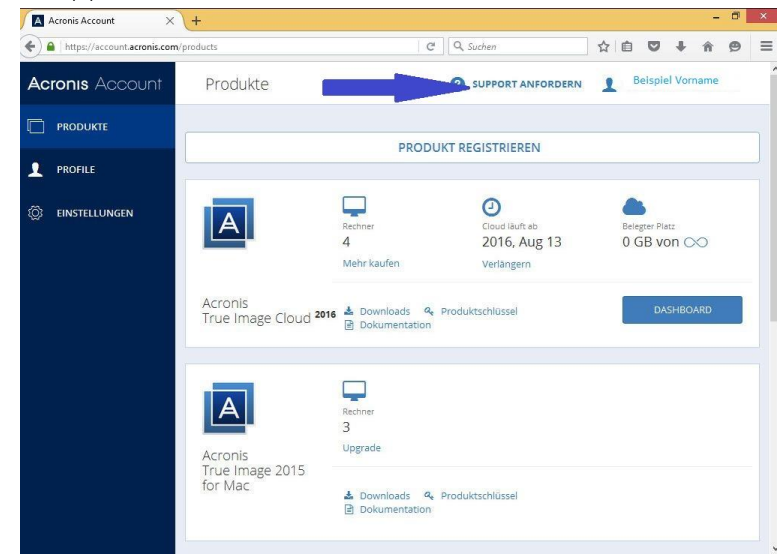

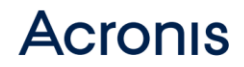

- Klicken Sie auf "Kontakt"

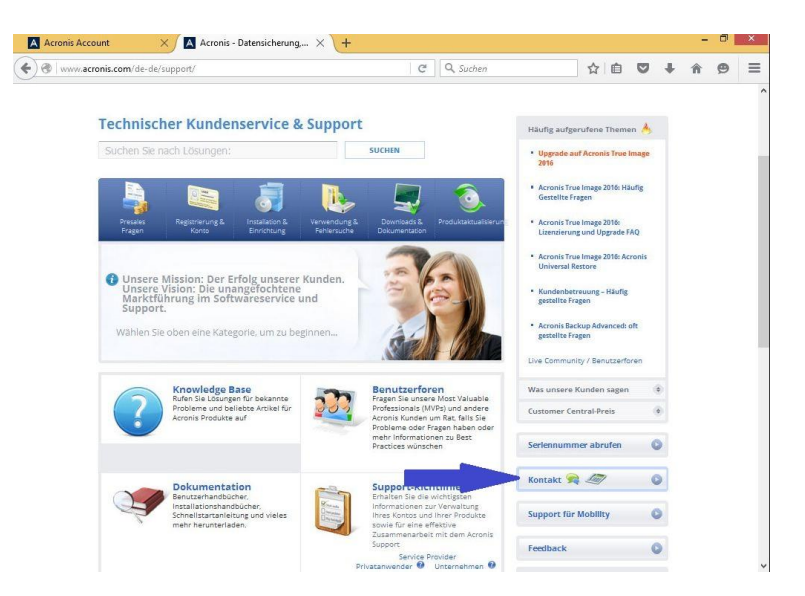

- Spezifizieren Sie den Bereich und den Fragetyp

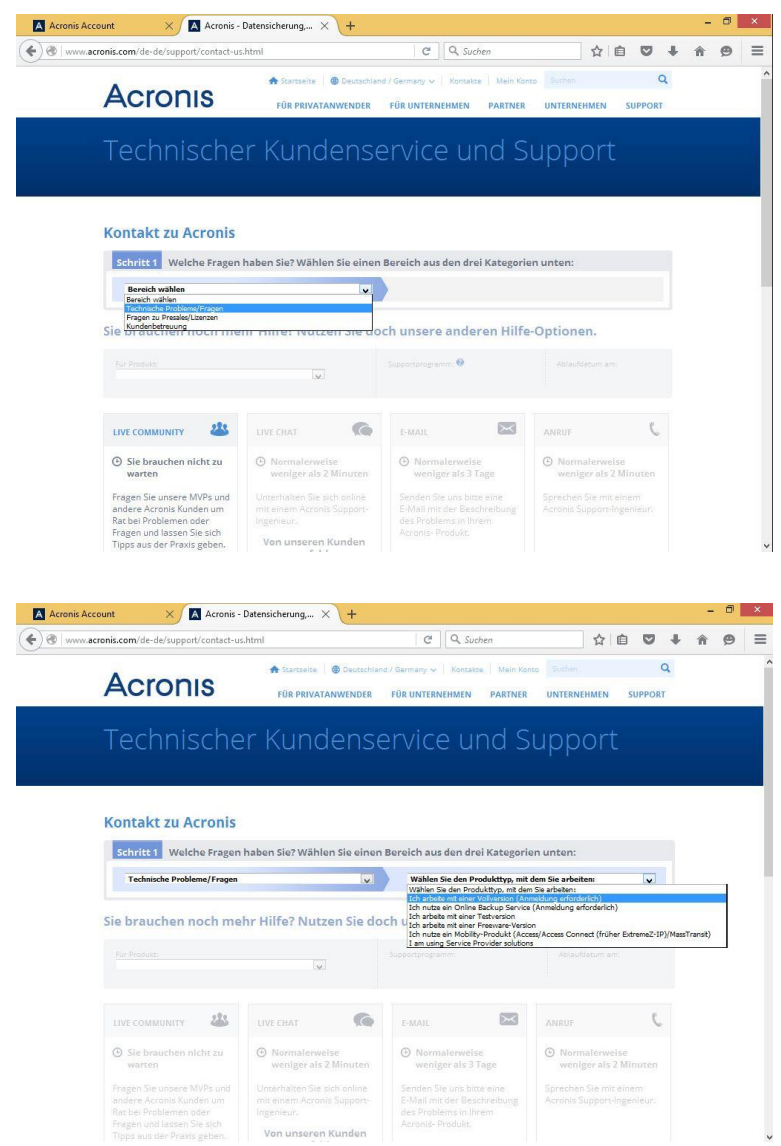

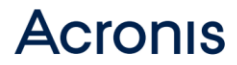

- Wählen Sie die Edition der Software, zu welcher Sie die Frage haben

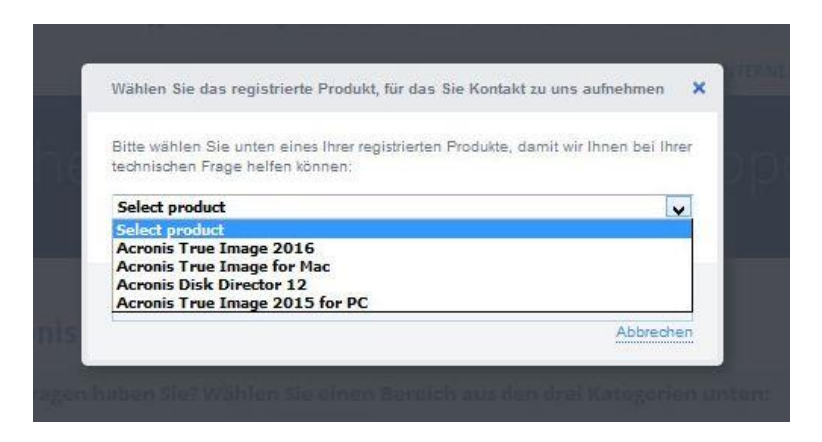

- Wählen Sie die Option der Chat-Sitzung aus

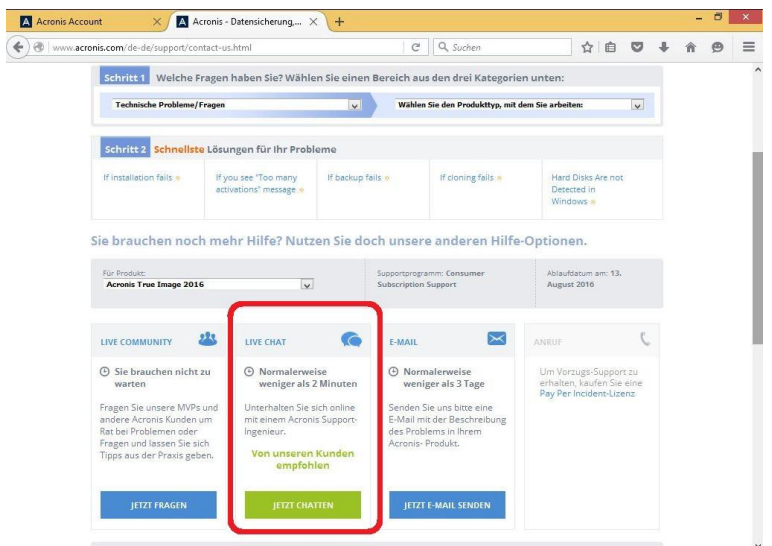

- Füllen Sie die Ankette aus. Die Felder mit \* müssen ausgefüllt werden.

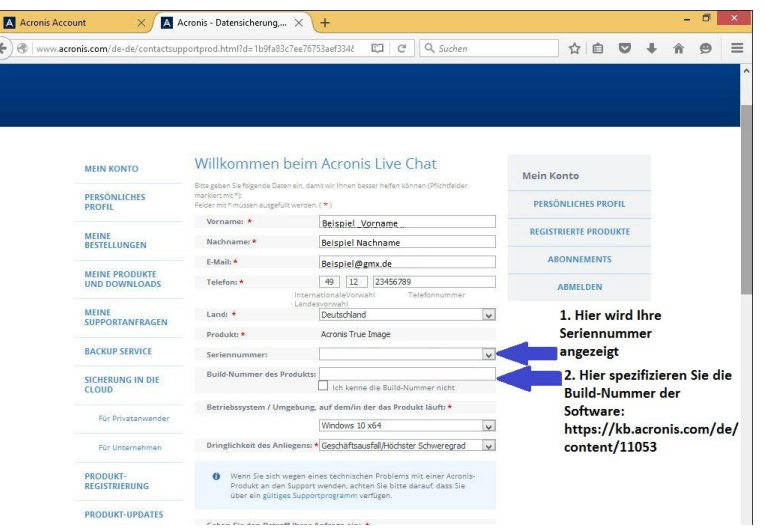

## **Acronis**

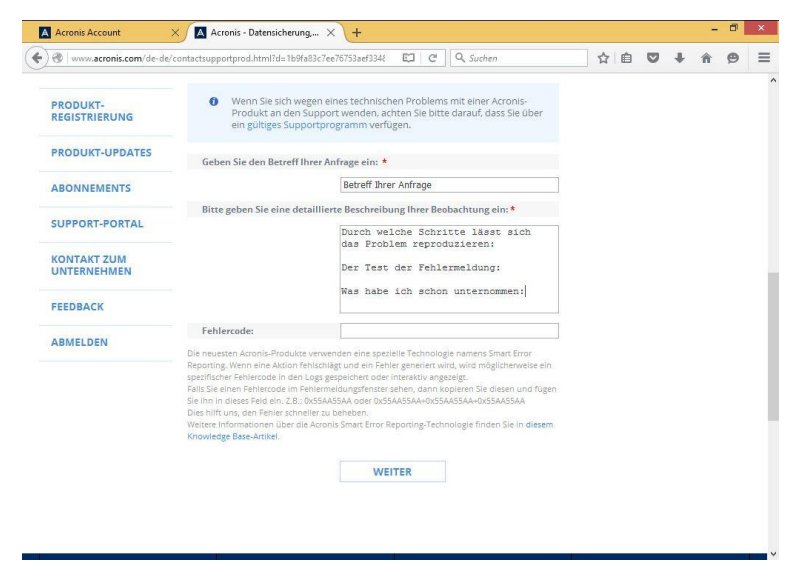

- Klicken Sie auf "Weiter"

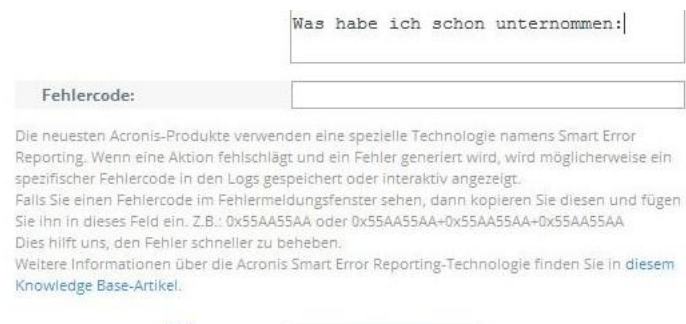

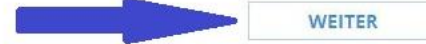